# I Krajowa Konferencja Naukowa Szybkie prototypowanie

**Modelowanie - Wytwarzanie - Pomiary** Rzeszów - Pstrggowa, 16 - 18 września 2015

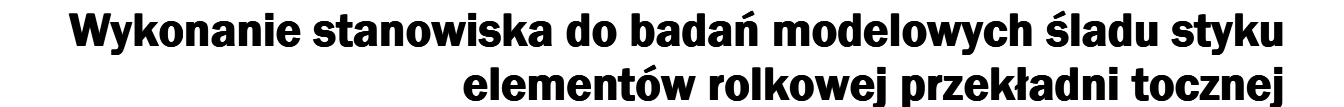

Execution the test stand for the simulations contacts between roller and bolt in thread roller screw

# **BARTŁOMIEJ SOBOLEWSKI STANISŁAW WARCHOŁ\***

**JACEK BERNACZEK DOI:10.17814/mechanik.2015.12.548** 

Organizatorzy:

**CENTRUM NAUKOWO TECHNICZNE** 

**KLASTER SZYBKIEGO PROTOTYPOWANIA RAPIDROM** 

POLITECHNIKA

**RZESZOWSKA** 

**Artykuł dotyczy opracowania i wykonania stanowiska do badań śladu styku śruby i rolki w rolkowej przekładni tocznej w oparciu o model wykonany techniką Jetting Systems (JS). Opracowano dane CAD/STL/RP dla elementów stanowiska z uwzględnieniem wybranej metody szybkiego prototypowania. Przedstawiono proces JS dla elementów stanowiska badawczego.**

# **SŁOWA KLUCZOWE: rolkowe przekładnie toczne, ślad styku, szybkie prototypowanie**

*The article describing developing and executions test stand for the simulation contacts between roller and bolt in thread roller screw base on the mode made by Jetting Systems (JS) rapid prototyping technique. Developed CAD/ STL/RP data for taking into account that the elements was model by method by JS rapid prototyping method as well presents the process for the threaded roller screw elements.* 

*KEYWORDS: roller screw, trace and contact points, rapid prototyping* 

# **Wprowadzenie**

Rolkowe przekładnie toczne są mechanizmami służącymi do zamiany ruchu obrotowego na postępowy i odwrotnie. Głównymi zaletami tego typu przekładni są: możliwość uzyskania wskaźnika kinematycznego (przesuw na obrót) w bardzo szerokim zakresie [12, 16], większa nośności w stosunku do przekładni kulkowych tocznych o podobnych gabarytach [17]. Do głównych wad tych przekładni można zaliczyć konieczność wyznaczenia i stosowania sprzężo-

nych (ze względu na zjawisko interferencji) zarysów gwintu współpracujących elementów przekładni. Na rys.1. przedstawiono przykładowe modele rolkowej przekładni tocznej.

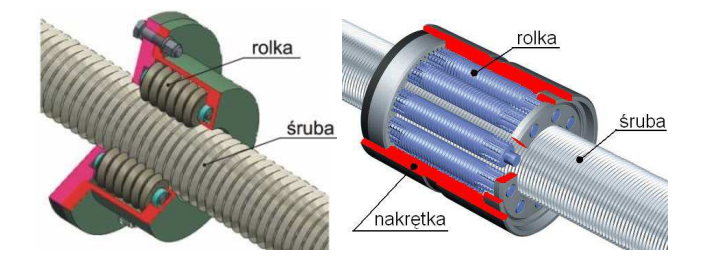

Rys. 1. Modele rolkowych przekładni tocznych

Miejsce położenia styku elementów oraz wielkość śladu ma istotny wpływ na pracę przekładni. Wpływa on zarówno na nośność przekładni jak i wielkość oporów ruchu czyli sprawność.

Ze względu na krzywoliniowy zarys gwintu do badań modelowych przekładni rolkowej wykorzystano prototyp stanowiska wykonany techniką wydruku 3D [1-4,8,11] z wykorzystaniem fotopolimeru – JS (ang. Jetting Systems) [6,7].

# **Proces JS**

Stanowisko wykonano metodą Jetting Systems (JS) – warstwowy druk ciekłym fotopolimerem [6,7,11]. Żywica modelowa FullCure 720 (fotopolimer) - podstawowe dane techniczne umieszczono w Tab. 1 - nakładana jest warstwami o grubości 16 µm przez zespół głowic piezoelektrycznych a następnie utwardzania za pomocą światła UV (polimeryzacja pod wpływem fali o długości 370 nm) emitowanego z lampy zintegrowanej z blokiem głowic. Żywice modelowa i podporowa nakładane są równocześnie przez odpowiednie głowice [6,7].

WYDZIAŁ

**BUDOWY MASZYN** 

**I LOTNICTWA** 

dr inż. Jacek Bernaczek (jacek.bernaczek@prz.edu.pl), dr inż. Bartłomiej Sobolewski (b\_sobolewski@prz.edu.pl), dr inż. Stanisław Warchoł (warchols@prz.edu.pl)

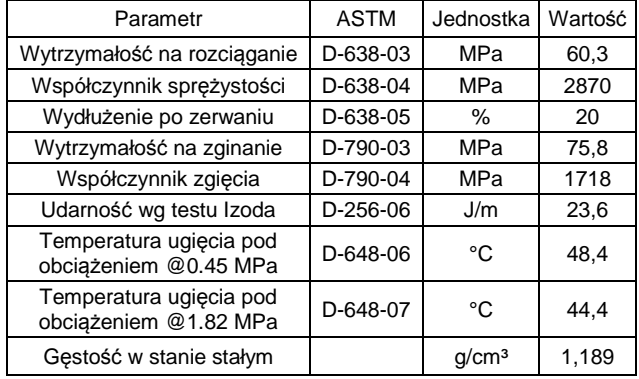

## **Model CAD**

Model 3D-CAD stanowiska wykonano w programie Autodesk Inventor [5]. Proces modelowania rozpoczęto od zamodelowania śruby oraz współpracującej z nią rolki. W Tab. 2 przedstawiono podstawowe parametry geometryczne modelowanych elementów.

Tab. 2. Podstawowe parametry modeli śruby i rolki

| Parametr                             | Jednostka | Wartość dla   |           |
|--------------------------------------|-----------|---------------|-----------|
|                                      |           | Śruby         | Rolki     |
| Średnica zewnątrzna<br>qwintu        | mm        | 100           | 60        |
| Średnica toczna                      | mm        | 90            | 50        |
| Kąt zarysu gwintu                    | $\circ$   | 30            |           |
| Podziałka gwintu                     | mm        | 20            | 20        |
| Grubośc zwoju na<br>średnicy tocznej | mm        | 10            | sprzężona |
| Krotność gwintu                      |           |               |           |
| Kierunek pochylenia<br>gwintu        |           | lewy          | prawy     |
| Zarys gwintu                         |           | prostoliniowy | sprzężony |

Sprzężony zarys gwintu rolki uzyskano na podstawie metody opisanej w pozycji literaturowej [14, 15]. Ze względu na metodę badań przeprowadzono modyfikację modelu śruby polegającej na:

– zmniejszeniu grubości gwintu, dzięki tej modyfikacji pomiędzy zwojami gwintu śruby i rolki powstał luz osiowy

# – zmniejszeniu długości

Otrzymane modele przedstawiono na rys.2.

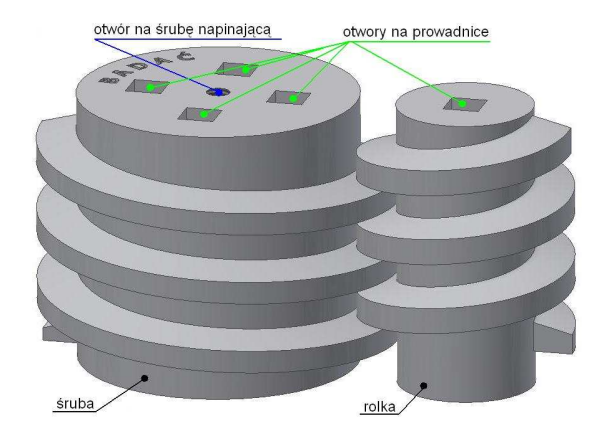

Rys. 2. Modele 3D-CAD śruby i rolki

Do tak opracowanych elementów zamodelowano model złożenia korpusu. Badane elementy są mocowane w korpu-

sie za pomocą prowadnic o przekroju kwadratowym. Długości badanych elementów są tak dobrane, aby zapewnić możliwość przesuwu osiowego śruby po prowadnicach w korpusie. Model 3D-CAD stanowiska badawczego przedstawiono na rys.3.

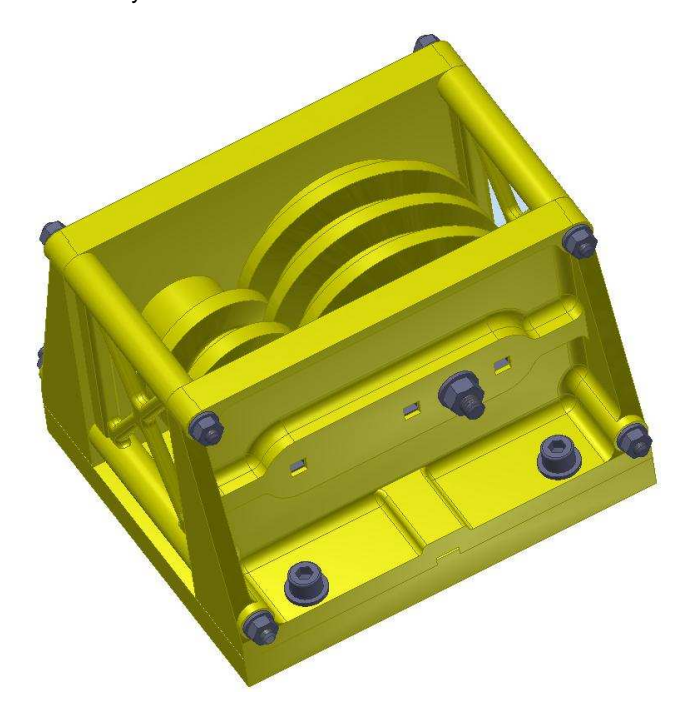

Rys. 3. Model 3D-CAD stanowiska do badania chwilowego śladu styku pary śruba-rolka

#### **Model STL**

Generowanie plików STL – teselacja – sterowane jest poprzez odpowiedni dobór parametrów eksportu do formatu STL [9] charakterystycznych dla poszczególnych programów (np. tolerancję powierzchni i normalną dla programu Autodesk Inventor) – okno z parametrami zapisu modelu bryłowego rolki do formatu STL zaprezentowano na rys. 4.

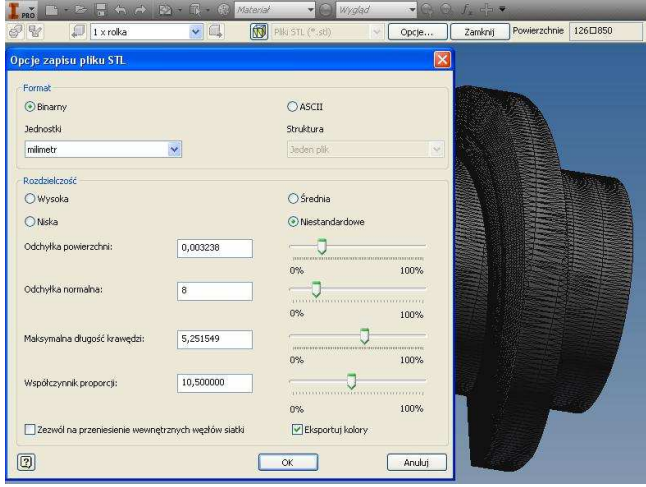

Rys. 4. Eksport modelu bryłowego do formatu STL w programie Autodesk Inventor

Dokładność aproksymacji jest zależna od kształtu powierzchni modelu oraz od zadanych wartości odchyłki powierzchni, odchyłki normalnej oraz maksymalnej długości krawędzi [9]. Przyjęte parametry decydują o dokładności odwzorowania oraz wielkości otrzymanego pliku [10]. Błędny dobór w/w parametrów skutkuje niedokładnym odwzorowaniem powierzchni modelu w późniejszym procesie RP.

#### **MECHANIK NR 12/2015 15**

Bardzo często pojawiają się błędy w plikach STL, które uniemożliwiają późniejsze przeprowadzenie procesów RP. Przyczyną jest obarczony błędem projekt wsadowy CAD lub zastosowane podczas eksportu algorytmy programowe (każda konstrukcja jest odrębnym zadaniem wymuszającym na module CAD/STL przeprowadzenie indywidualnych relacji matematycznych) [9]. Niektóre przeglądarki plików STL umożliwiają edycję i przeprowadzenie korekty elementarnych błędów. Przeważnie jednak należy ponownie wygenerować format STL sprawdzając wcześniej poprawność modelu CAD. Rys. 5 przedstawia zweryfikowany przez przeglądarkę STL poprawnie wygenerowany model STL.

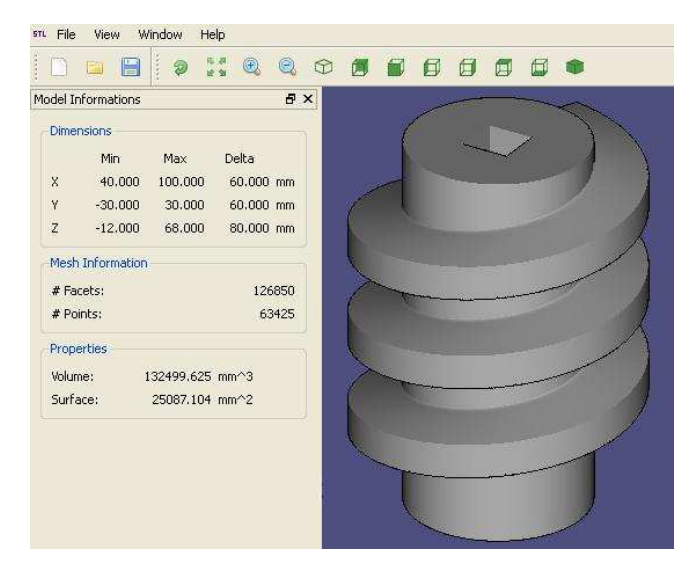

Rys. 5. Zweryfikowany model STL

#### **Model RP**

Dysponując poprawnie wygenerowanymi plikami STL przystąpiono do przygotowania procesu JS w opracowanym przez producenta aparatury – firmę OBJET – programie Objet Studio [6,7]. Pierwszym etapem jest zainicjowanie nowej platformy roboczej i wprowadzenie podstawowych parametrów procesu - rodzaju materiału modelowego i podporowego, trybu pracy aparatury. Na rys. 6 pokazano ustawianie podstawowych parametrów procesu.

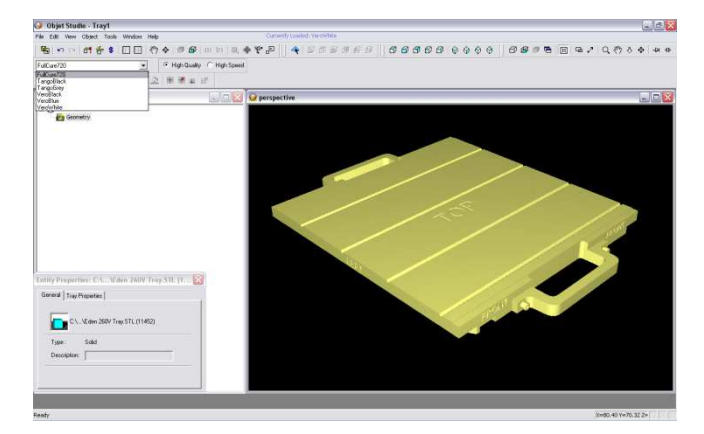

Rys. 6. Ustawienie podstawowych parametrów procesu w Objet **Studio** 

Kolejnym krokiem jest import modeli STL stanowiska do badań modelowych przekładni rolkowej. Proces ten przedstawiono na rys. 7. Należy pamiętać o odpowiednim ustawieniu modelu tzn. wybrać najkorzystniejszą powierzchnię z punktu widzenia konstrukcji oraz technologii wykonywania prototypu JS. Przed przystąpieniem do przeliczenia procesu JS skorzystano z pomocnej funkcji oferowanej przez oprogramowanie – automatycznego rozmieszczania modeli. Program uwzględnia przeprowadzoną przez użytkownika korektę modelu względem osi "z", a zmienia jedynie położenie na płaszczyźnie "x – y", optymalizując je pod kątem pracy modułu drukującego.

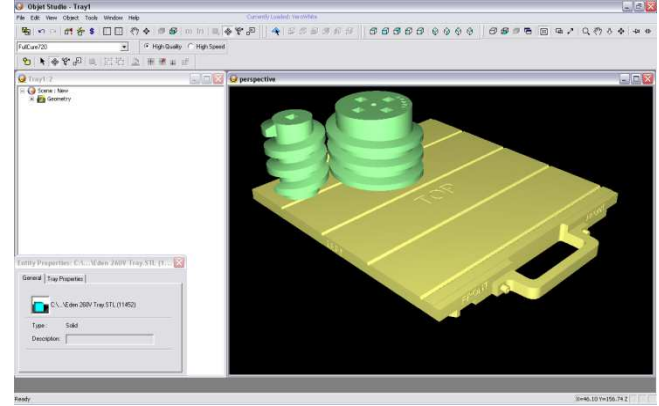

Rys. 7. Import modeli STL na platformę roboczą

Ostatnim etapem pracy w środowisku oprogramowania Objet Studio jest uruchomienie przeliczania procesu, po którym następuje transfer danych do aparatury Objet Eden 260V. Przykładowe okno programu z transferem danych przedstawiono na rys. 8.

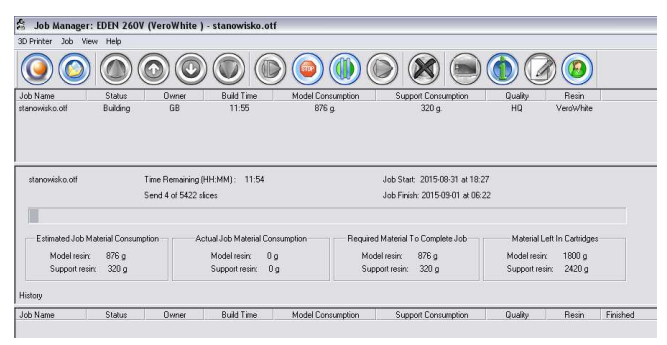

Rys. 8. Okno programu Objet Studio z informacją dotyczącą postępu uruchomionego procesu

Komputer, na którym przygotowano proces musi pozostać włączony do czasu kompletnego wydruku na maszynie – w oknie programu Objet Studio pojawi się komunikat informujący o pomyślnym zakończeniu procesu. Dane wydruku kolejnych warstw transferowane są na bieżąco – aparatura nie buforuje kompletnego zadania (jak np. ma to miejsce w FDM). Postęp procesu możliwy jest do zaobserwowania zarówno w oknie programu Objet Studio zewnętrznego komputera, jak również na ekranie monitora zintegrowanej z aparaturą jednostki sterującej (do maszyny podłączone są obok monitora urządzenia sterujące – klawiatura i mysz – umożliwiające przeprowadzanie operacji serwisowych). Użytkownik na bieżąco ma aktualizowaną kompleksową informację dotyczącą procesu: czasu trwania, czasu do zakończenia, zużycia materiału, zapotrzebowania na materiał do wykonania pozostałej części. W przypadku braku któregoś z materiałów (modelowego lub podporowego), możliwa jest wymiana zasobników na nowe lub zainstalowanie ich w dodatkowych gniazdach. Proces poprzedzono przygotowaniem maszyny – wyczyszczono głowice i platformę roboczą przy użyciu propanolu technicznego, a następnie podgrzano głowice oraz lampy UV – operacje zrealizowano automatycznie. Proces przygotowania maszyny przedstawiono na rys. 9.

#### **16 MECHANIK NR 12/2015**

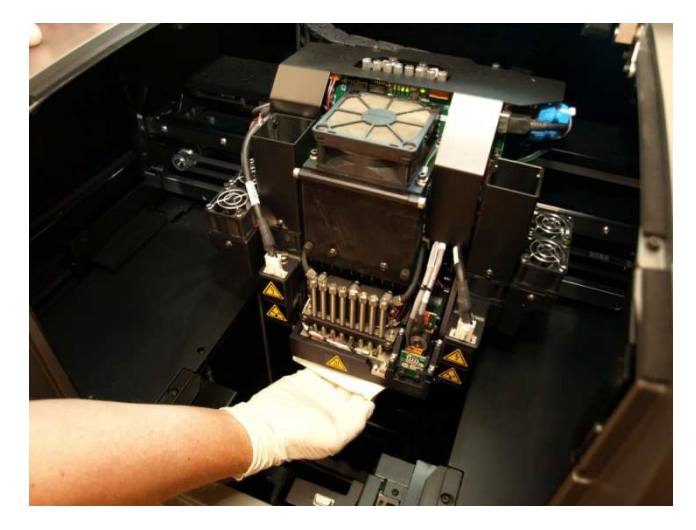

Rys. 9. Czyszczenie głowic w maszynie Objet Eden 260V

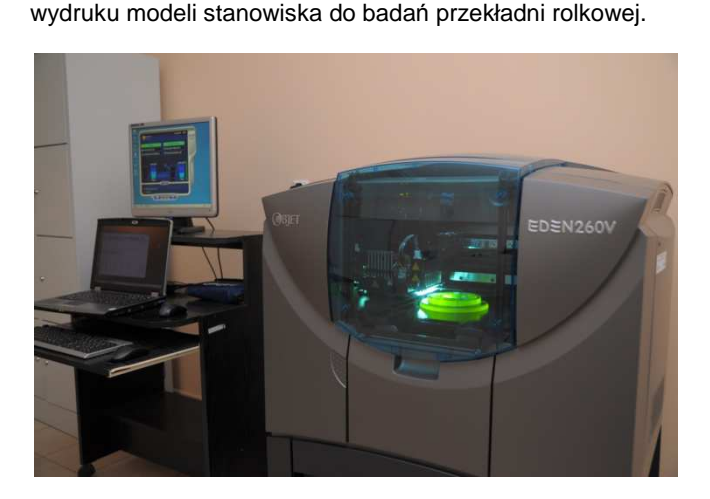

Rys. 10 przedstawia aparaturę Objet Eden 260V podczas

Rys. 10. Aparatura Objet Eden 260V podczas wydruku modeli stanowiska

Głowica drukująca rozpoczyna wydruk od położenia na platformie roboczej warstwy materiału modelowego celem ułatwienia późniejszego usunięcia modelu od platformy roboczej. Następnie nakładane są przez zestaw głowic drukujących oraz naświetlane przez system lamp UV kolejne warstwy materiału podporowego, a w późniejszej kolejności materiału modelowego – budującego poszczególne prototypy stanowiska do badań modelowych. Po zakończeniu procesu następuje usunięcie prototypów z platformy przy użyciu ostrej szpachelki ostrożnie podcinając pierwszą warstwę. Kolejnym etapem procesu jest wypłukanie struktury podpierającej w komorze ciśnieniowej myjki wodnej. Po wypłukaniu materiału podporowego modele osuszono.

Na rys. 11 pokazano wykonaną śrubę wraz z umieszczonymi w niej: śrubą napinającą oraz prowadnicami. Po wykonaniu wszystkich elementów zmontowano stanowisko do badan modelowych śladu styku śruby i rolki. Stanowisko przedstawiono na rys. 12

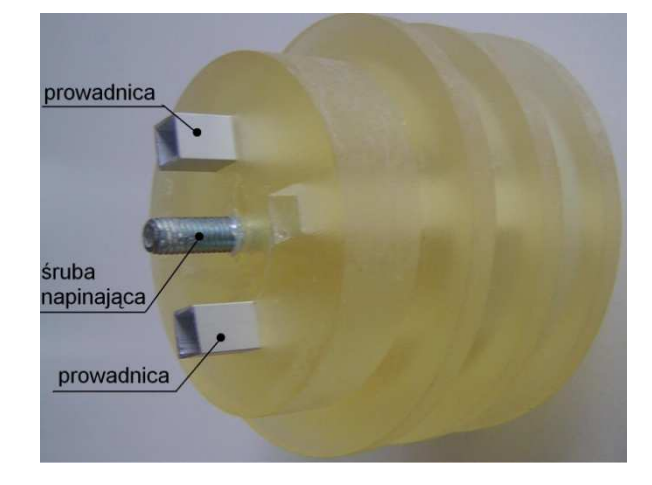

Rys. 11. Badana śruba wraz ze śruba napinającą i prowadnicami

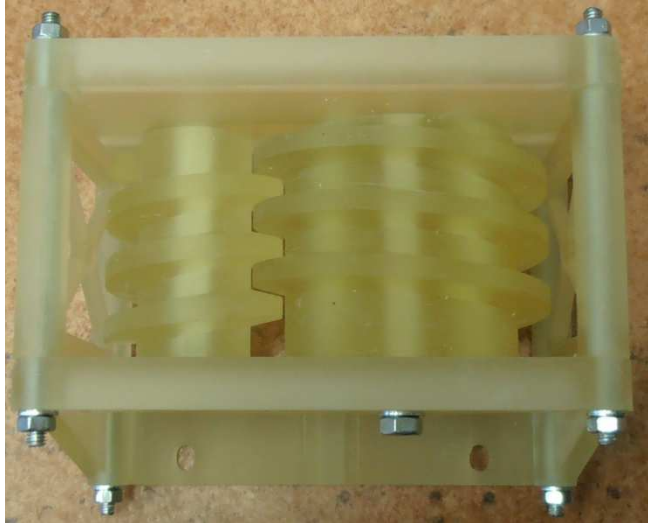

Rys. 12. Stanowiska do badań modelowych śladu styku

#### **Badania modelowe**

Ślad styku uzyskano wykorzystując metodę zamrażania odkształceń [13]. Badania przeprowadzono wg następującego toku postępowania:

– wtłoczenie silikonu w obszar pomiędzy zwoje gwintu badanych elementów, pokazane zostało na rys. 13

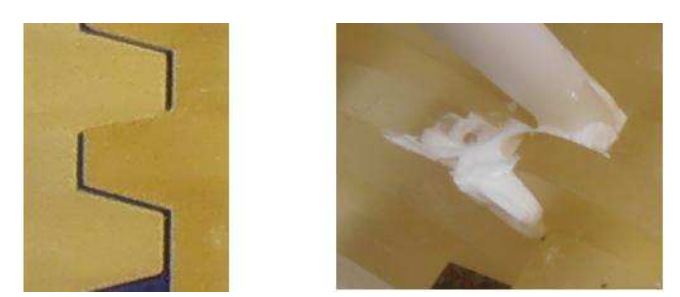

Rys. 13. Proces wtłaczania silikonu w strefy potencjalnego styku

– dokręcenie nakrętki na śrubie napinającej, czego efektem było przesunięcie badanej śruby po prowadnicach i dociśnięcie jej gwintu do gwintu rolki. Spowodowało to wyciśniecie silikonu z miejsca styku elementów. Proces wprowadzania obciążenia badanej pary przedstawiono na rys. 14,

– usunięcie obciążenia badanych elementów po zasieciowaniu silikonu i demontaż stanowiska.

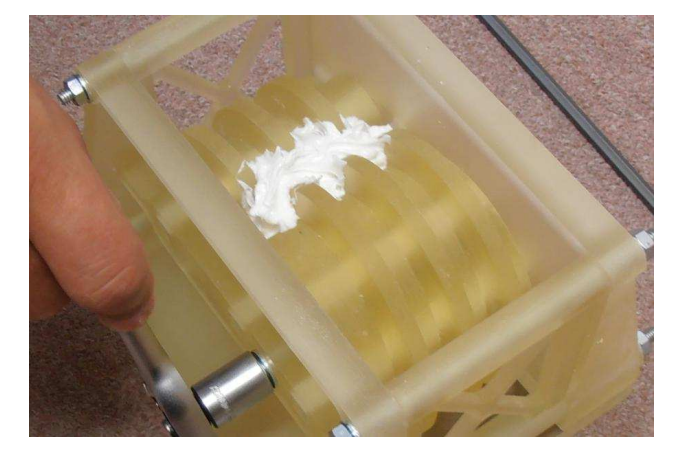

Rys. 14. Wywołanie obciążenia badanej pary

Po demontażu stanowiska w zasieciowanym silikonie odciśnięty został ślad styku badanej pary elementów. Wynik badania zaprezentowano na rys. 15.

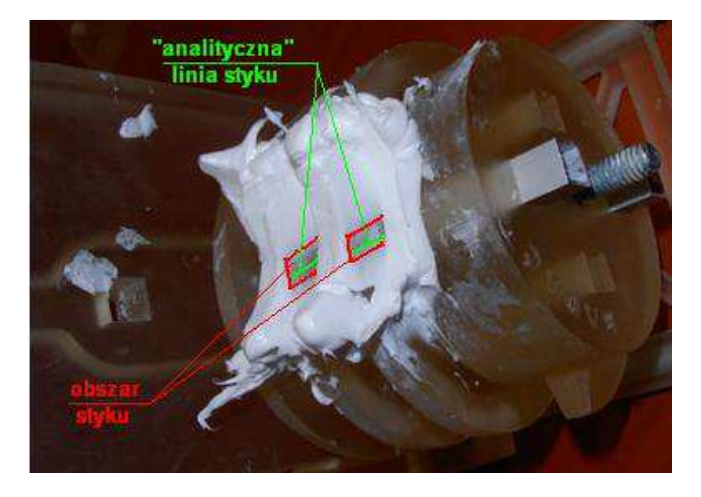

Rys. 15. Ślad styku

## **Podsumowanie**

Dzięki wykorzystaniu metody szybkiego prototypowania można znacznie skrócić czas wykonania elementów zwłaszcza o komplikowanym kształcie. Przykładem takiego elementu stanowi rolka, która posiadała krzywoliniowy zarys gwintu – co byłoby bardzo kłopotliwe przy wykorzystaniu tradycyjnych metod i narzędzi. Przygotowanie stanowiska miało na celu przeprowadzenie badań śladu styku śruby i rolki. Badania eksperymentalne służyły do zweryfikowania opracowanego modelu matematycznego pozwalającego wyznaczyć analitycznie ślad styku współpracujących elementów rolkowej przekładni tocznej. Uzyskany wynik z przeprowadzonego badania jest zgodny co do charakteru położenia śladu styku z wynikiem analitycznym. Etapem dalszych badań będzie określenie wielkości śladu styku w zależności od przyłożonego obciążenia.

#### LITERATURA.

- 1. Ambroziak M.: "Technologie szybkiego prototypowania i wytwarzania narz*ę*dzi", Poznań 2005.
- 2. Chlebus E.: "Techniki komputerowe CAx w in*ż*ynierii produkcji", WNT, Warszawa 2000.
- 3. Chlebus E., Boratyński T., Dybala B., Frankiewicz M., Kolinka P.: "Innowacyjne technologie Rapid Prototyping - Rapid Tooling w rozwoju produktu", OWPW, Wrocław 2005.
- 4. Haraburda M.: "Techniki szybkiego prototypowania w zastosowaniach przemysłowych", KIP, Warszawa 2005
- 5. Stasiak F.: "Zbiór *ć*wicze*ń*. Autodesk Inventor 2012". EXPERT-BOOKS, 2011
- 6. Bernaczek J., Budzik G., Śliwa R., Oleksy M.: "Analysis of the properties of photopolymers used in RP processes for aircraft wheel hub", 7th International "Conference Supply on the wings",  $6 - 9$  November 2012 Frankfurt / Main – Germany.
- 7. Bernaczek J., Budzik G., Śliwa R.: "Analysis of the properties of resins used in the processes – JS and SLA", 8th European Solid Mechanics Conference – ESMC 2012, Edited by: Gerhard A. Holzapfel, Ray W. Ogden, Graz, Austria, 2012.
- 8. Bubicz M.: "Szybkie prototypowanie cz. l. Przegląd dostępnych rozwiązań – maszyny materiały zastosowania", PROJEKTOWANIE I KONSTRUKCJE INŻYNIERSKIE 7 (2008)4
- 9. Budzik G., Sobolak M.: "Generating stereolitographic (STL) files from CAD systems", ACTA MECHANICA SLOVACA, 2B/2006 PRO-TECH-MA, Kośice 2006, s. 73-78.
- 10. Budzik G., Sobolewski B.: "Zastosowanie systemów CAD i RP w prototypowaniu przekładni dwudrożnej" MECHANIK 86 (2013)2
- 11. Fuh J.Y.H. et al.: "Processing and characterising photo-sensitive polymer in the rapid prototyping process", JOURNAL OF MATE-RIALS PROCESSING TECHNOLOGY, 89-90 (1999), Elsevier, s. 211-217.
- 12. Hojjat Y., M. Mahdi Agheli "A comprehensive study on capabilities and limitations of roller–screw with emphasis on slip tendency". MECHANISM AND MACHINE THEORY (2009)
- 13. Sobolak M.., Jagiełowicz P.: "Wyznaczanie śladu styku w przekładni wichrowatej pod obciążeniem metodą zamrażania odkształceń" PRZEGLĄD MECHANICZNY (2010) z. 11
- 14. Warchoł S.: "Wyznaczanie zarysu gwintu rolki dla trapezowego zarysu gwintu śruby w rolkowej przekładni śrubowej", CZASOPISMO TECHNICZNE MECHANIKA 1-M/2010 z.7
- 15. Warchoł S.: "Parametry symulacji obróbki elementów rolkowych przekładni tocznych", MECHANIK 85 (2012)10
- 16. Warchoł S.: "Kinematyka rolkowych przekładni tocznych" MECHA-NIK 87 (2014)2
- 17. www.powerjacks.com